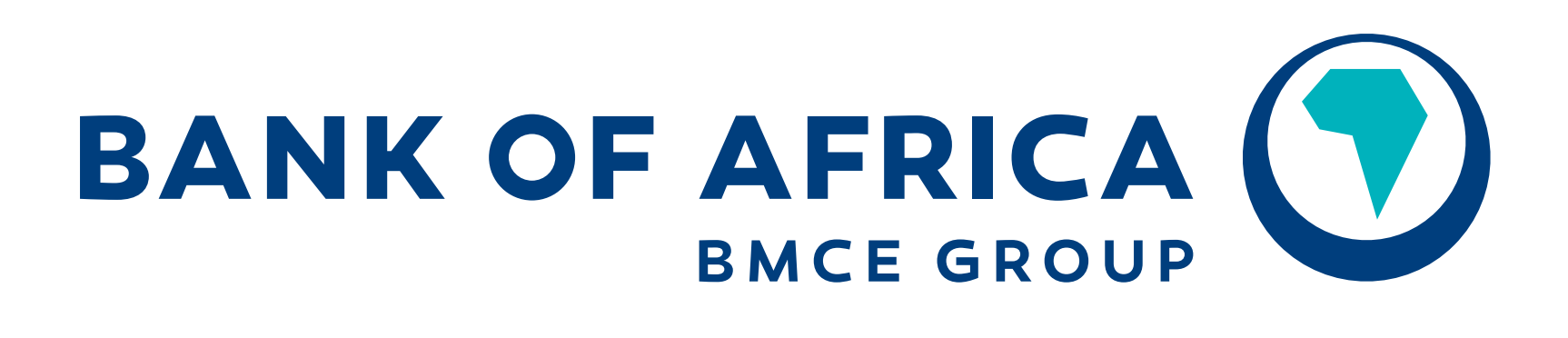

a KXXXXX

**OUR CONTINENT, OUR FUTURE** 

## **UN CODE UNIQUE POUR CONFIRMER TOUTES VOS OPÉRATIONS SUR BMCE DIRECT !**

### **QU'EST-CE QUE LA CONFIRMATION MOBILE ?**

#### **COMMENT UTILISER LE SERVICE CONFIRMATION MOBILE ?**

**QUELLES SONT LES ÉTAPES À SUIVRE ?**

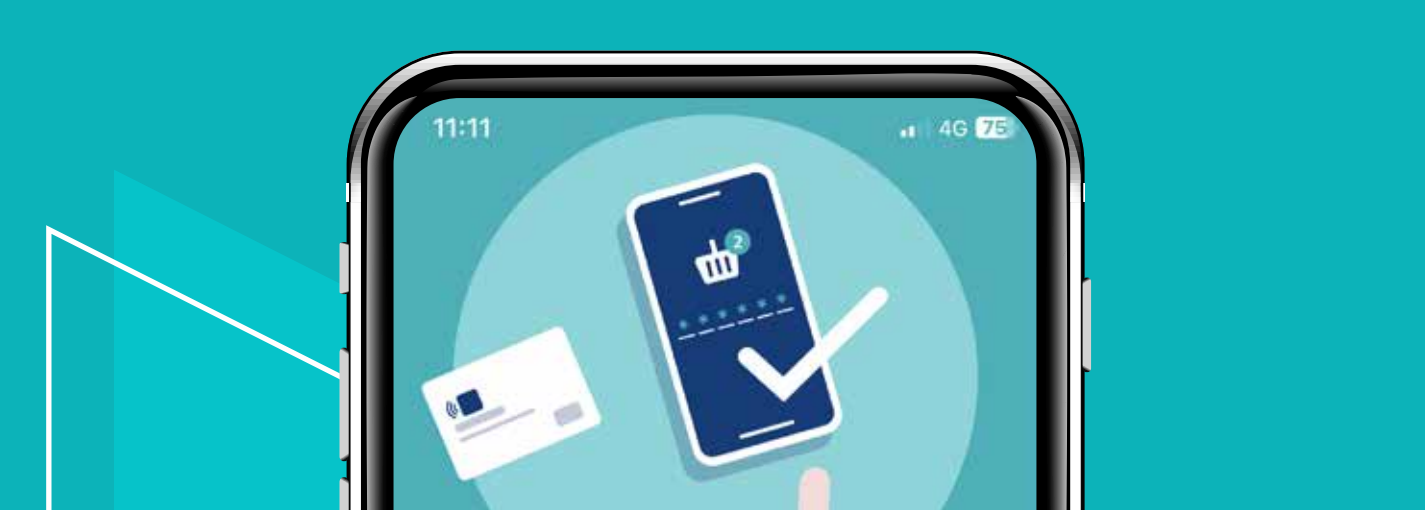

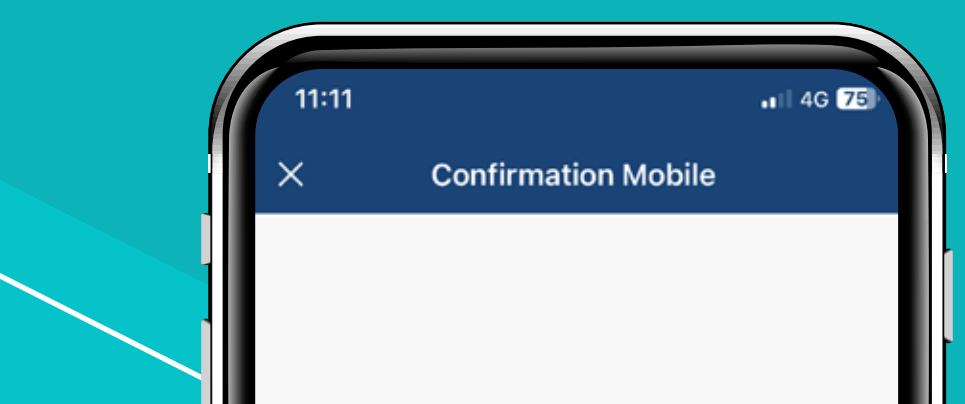

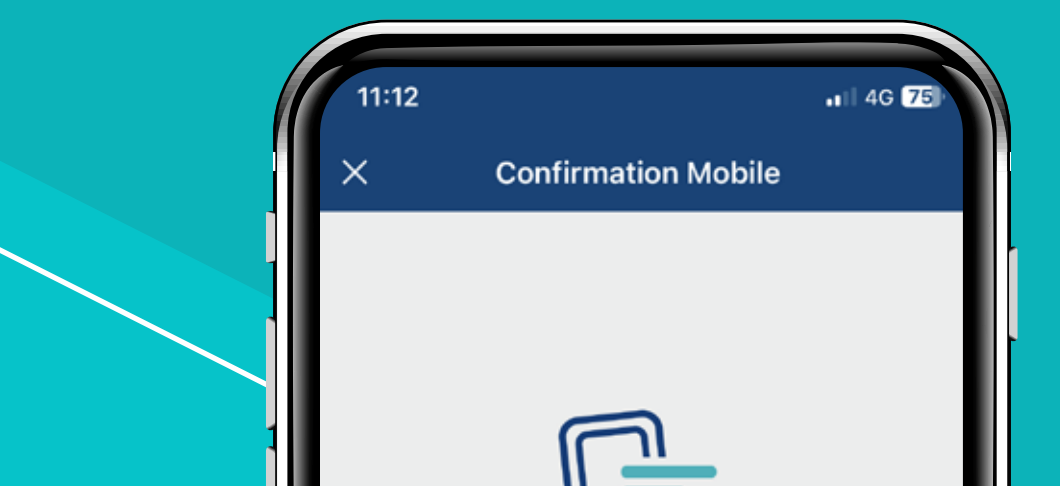

**Découvrez la nouvelle solution de Confirmation Mobile qui permet de renforcer davantage la sécurité des opérations bancaires effectuées en ligne sur le portail BMCE Direct ! Vous pouvez désormais effectuer toutes les opérations bancaires (virements, mises à disposition, paiement de factures…) en utilisant un code unique de sécurité !**

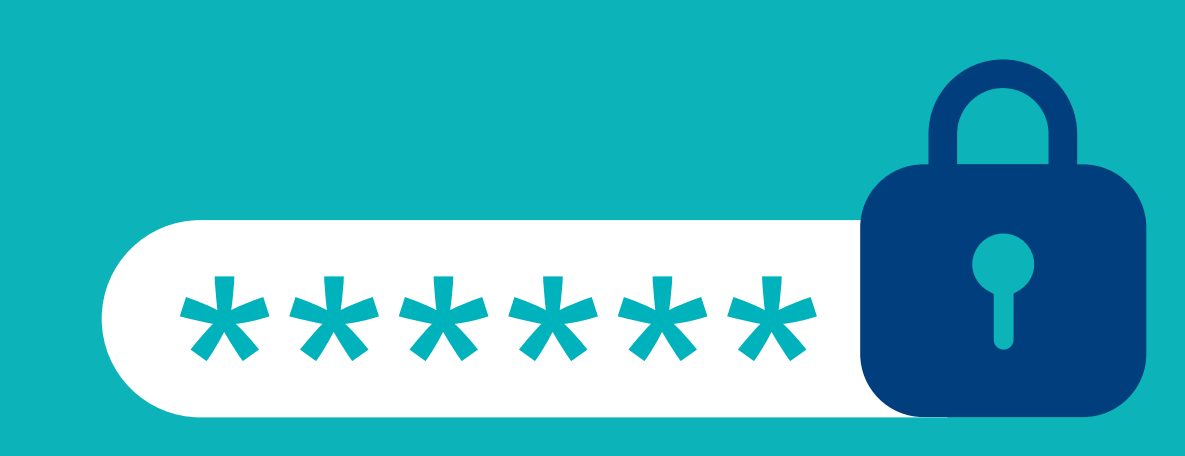

# **ASTUCES**

#### **Comment rajouter un nouvel appareil pour la Confirmation Mobile ?**

Il suffit d'y installer l'application BMCE DIRECT. Après authentification, l'utilisateur est invité à activer la Confirmation Mobile sur le nouvel appareil.

#### **Comment gérer les appareils enregistrés au niveau de la Confirmation Mobile ?**

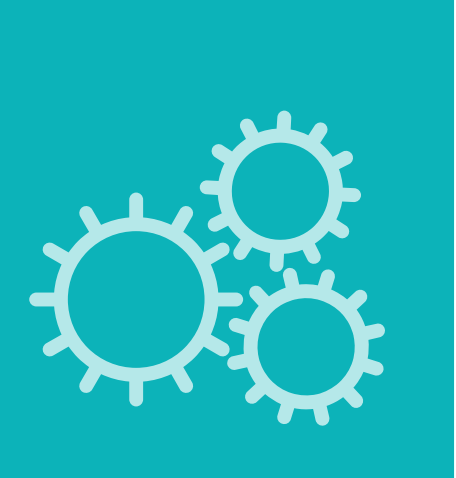

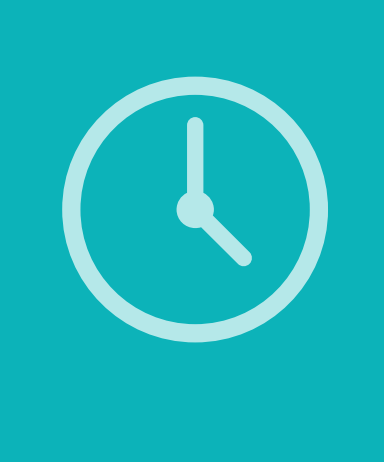

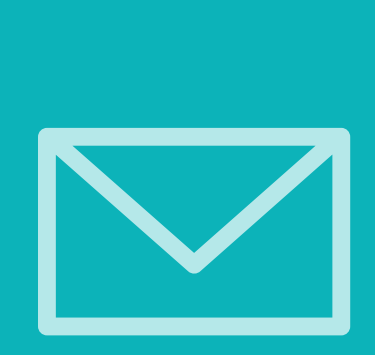

L'accès à la rubrique CONFIRMATION MOBILE => GESTION DE VOS APPAREILS au niveau de BMCE DIRECT WEB vous permet de supprimer un des appareils enregistrés et de désigner l'appareil par défaut qui va recevoir les notifications de la Confirmation Mobile.

#### **Quels sont les appareils éligibles à la Confirmation Mobile ?**

L'ensemble des appareils compatibles avec l'application BMCE DIRECT.

#### **Quelles sont les opérations concernées par la Confirmation Mobile ?**

Toutes les opérations nécessitant une validation auparavant par code SMS.

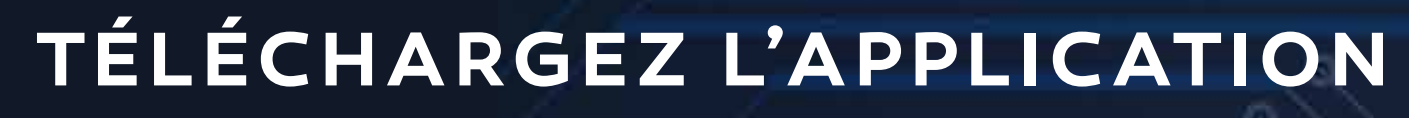

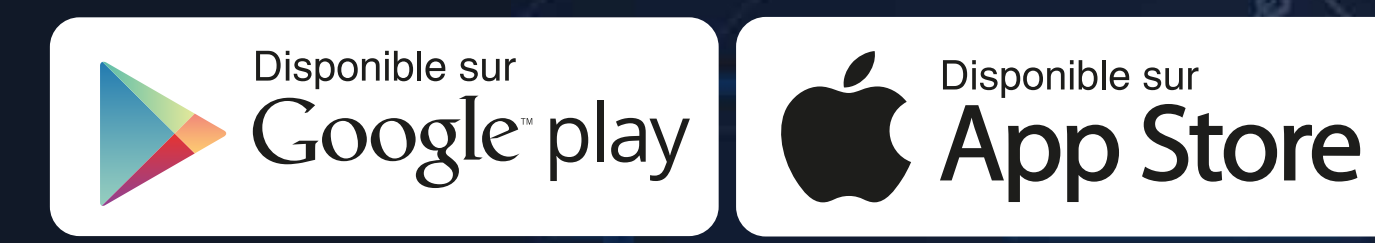

#### 080 100 8100

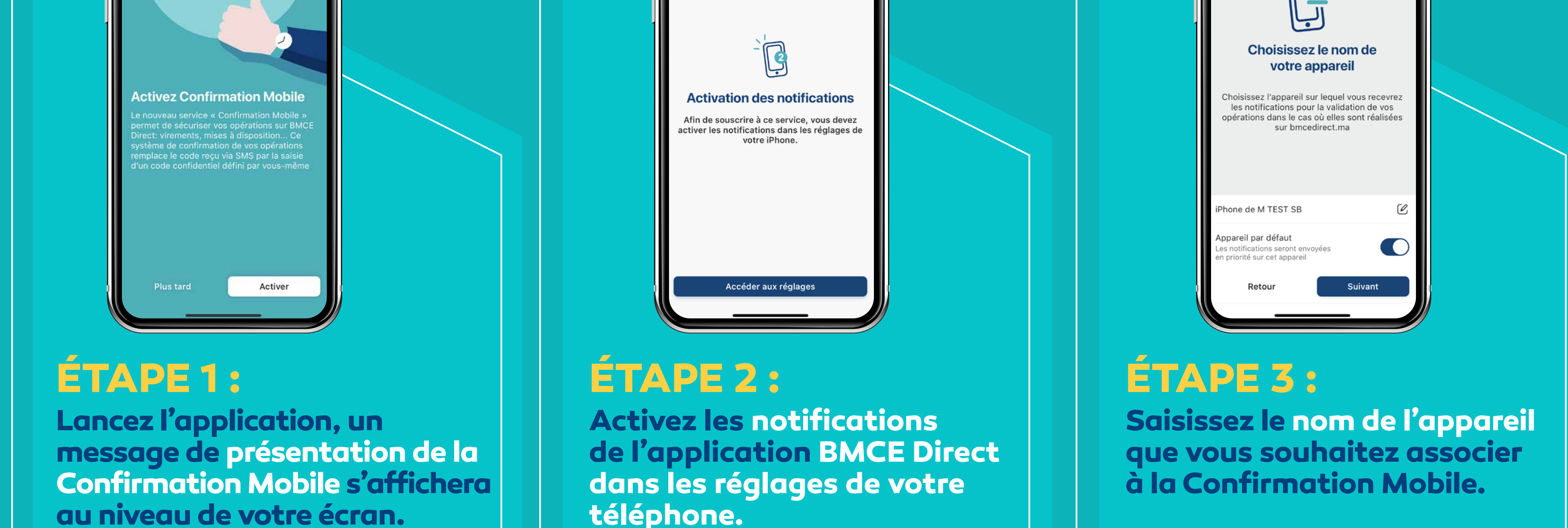

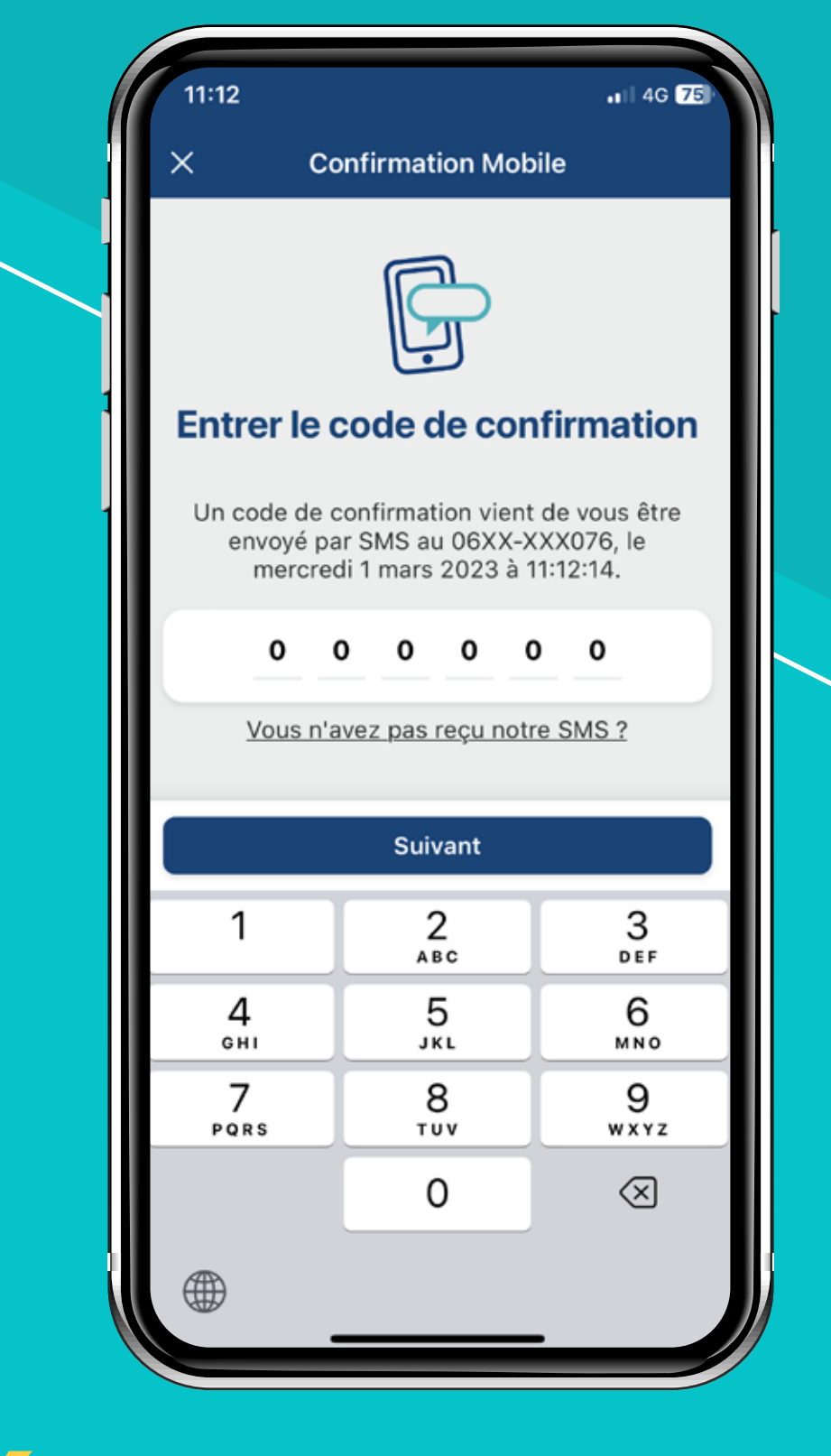

#### **ÉTAPE 4 :**

**Saisissez le code de confirmation qui vous sera envoyé par SMS pour activer le service de Confirmation Mobile.**

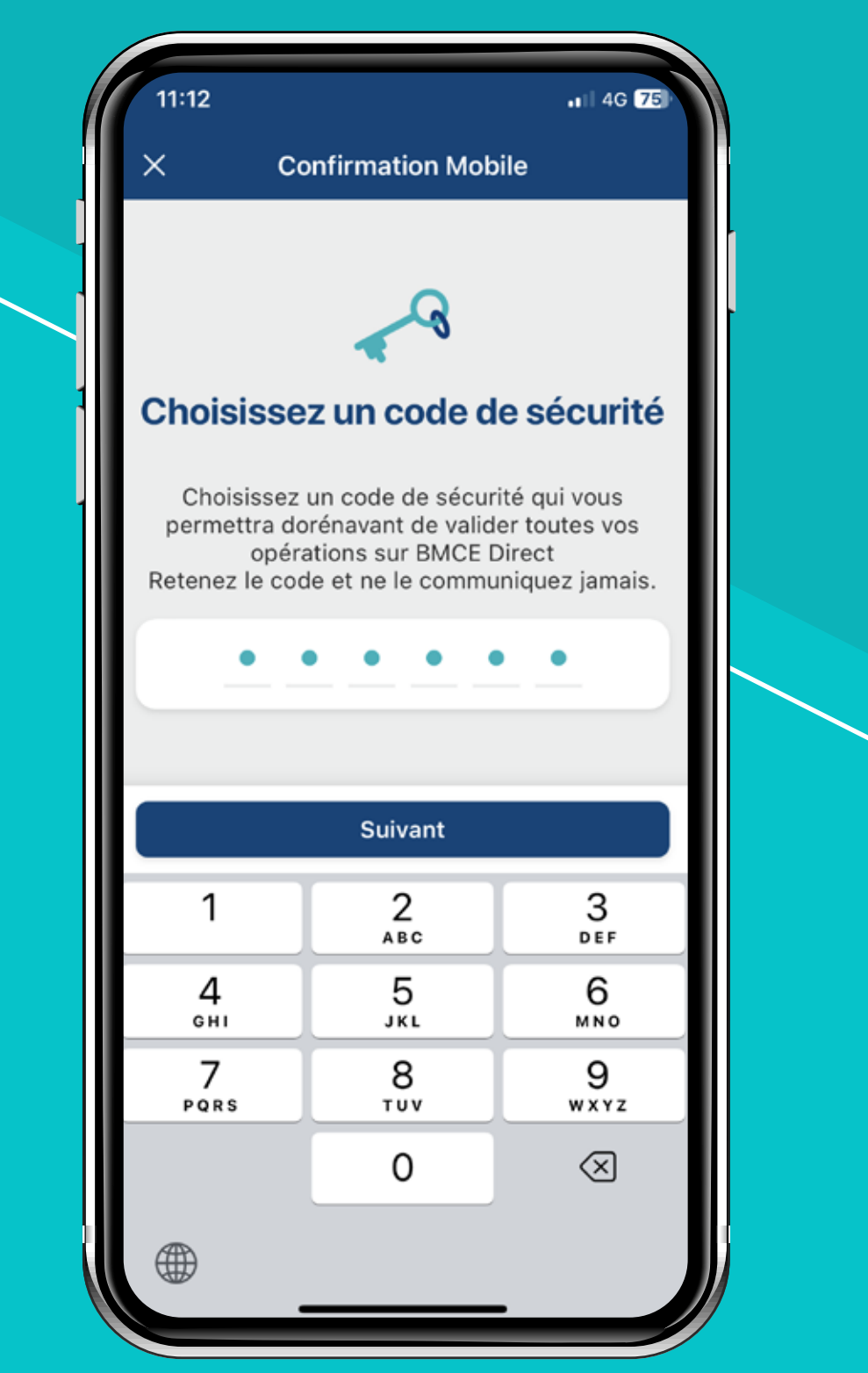

#### **ÉTAPE 5 :**

**Choisissez le code de sécurité à 6 chiffres qui vous convient. C'est celui qui sera demandé lors de la confirmation de vos différentes opérations.**

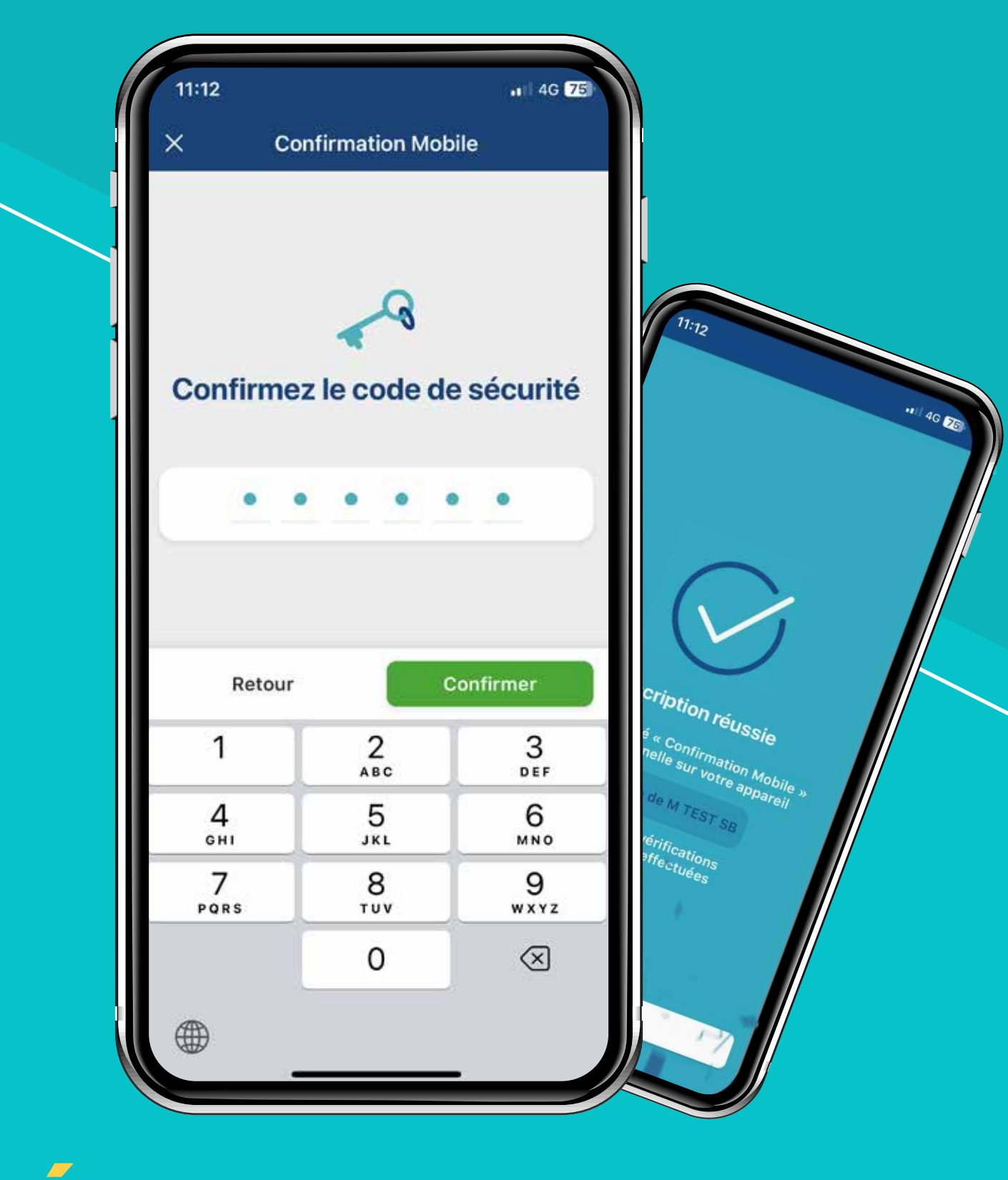

#### **ÉTAPE 6 :**

**Confirmez une dernière fois le code saisi. Retenez-le bien, il vous sera demandé à chaque confirmation d'opération. Félicitations, la fonctionnalité Confirmation Mobile a été activée avec succès.**

**Par exemple, si vous souhaitez effectuer un virement vers un bénéficiaire de votre choix, il vous suffit de :**

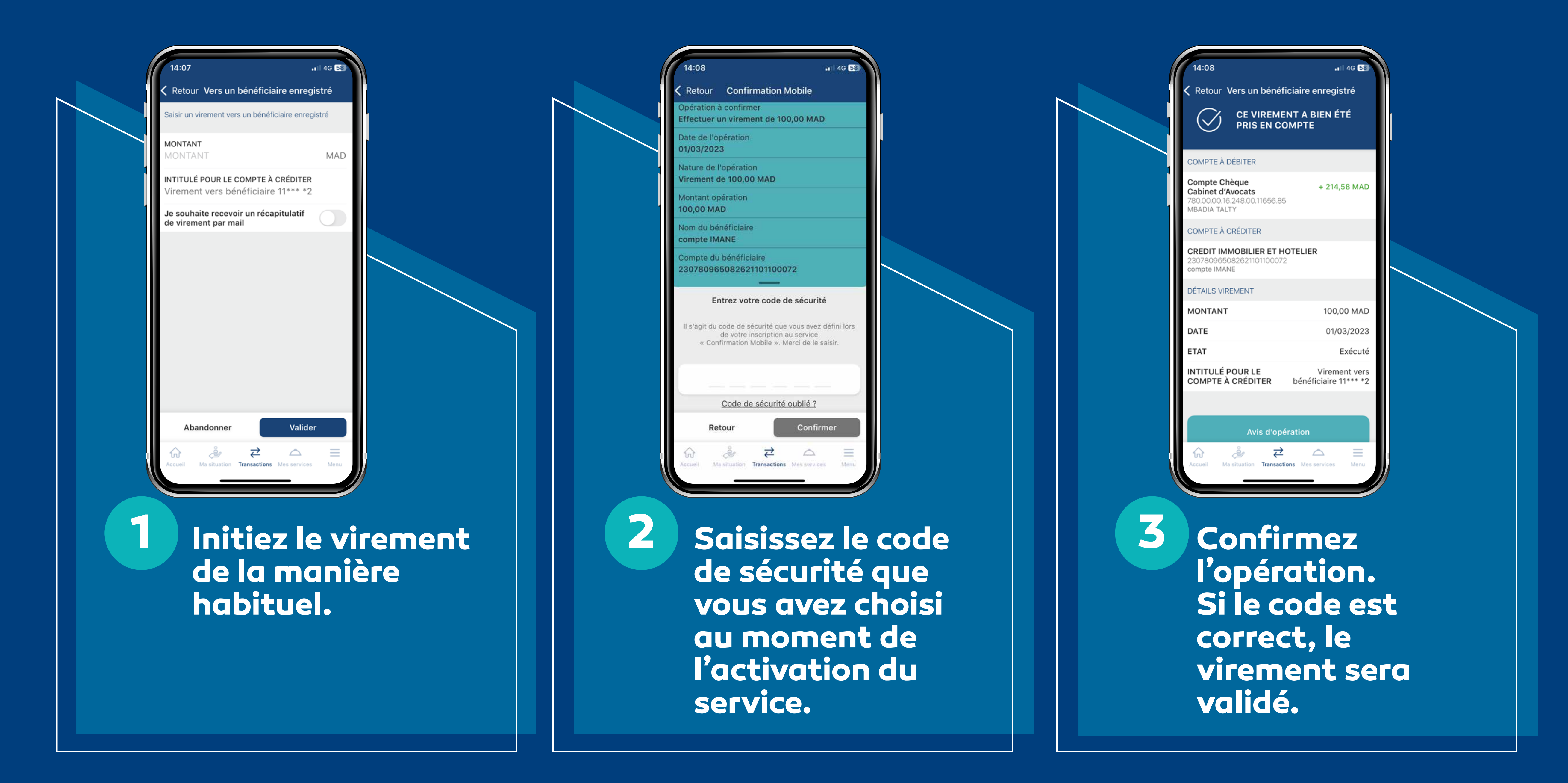

De la même manière, vous allez pouvoir exécuter l'ensemble de vos différentes opérations.